# Scheduling for **ReportMart3**

Running Reports Automatically!

**Stanford University Administrative Systems Data Management and Reporting August 17, 2009**

# Benefits of Scheduling

- No need to be tied down to your computer
- Reports can be scheduled to run during off-peak hours
- Allows repeated runs without re-entering prompts
- ▶ Reports delivered to your Inbox in RM3 or via email in PDF or Excel format

# High Level Steps for Scheduling

- 1. Save a report with your prompts in Favorites
- 2. Go to Favorites and click on Arrow to enable Schedule link to show
- 3. Click on Schedule
- 4. Modify three attributes: When, Format, Destination
- 5. Press Schedule button in lower right
- 6. Results delivered to your RM3 or Email Inbox

# Saving a report with your prompts

## ▶ Open a report

## ▶ Enter your prompts

- Use "Virtual Dates" to avoid having to edit dates later (currently only available on 279A report)
- See: http://fingate.stanford.edu/docs/report\_279A.pdf
- Run the report
- If the report is displayed in PDF mode click the "View HTML" icon
- ▶ Choose Document/Save as
	- Continued on next slide

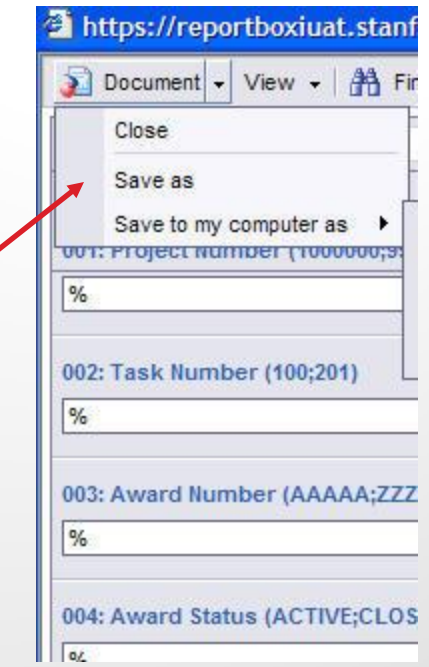

# Saving a report with your prompts

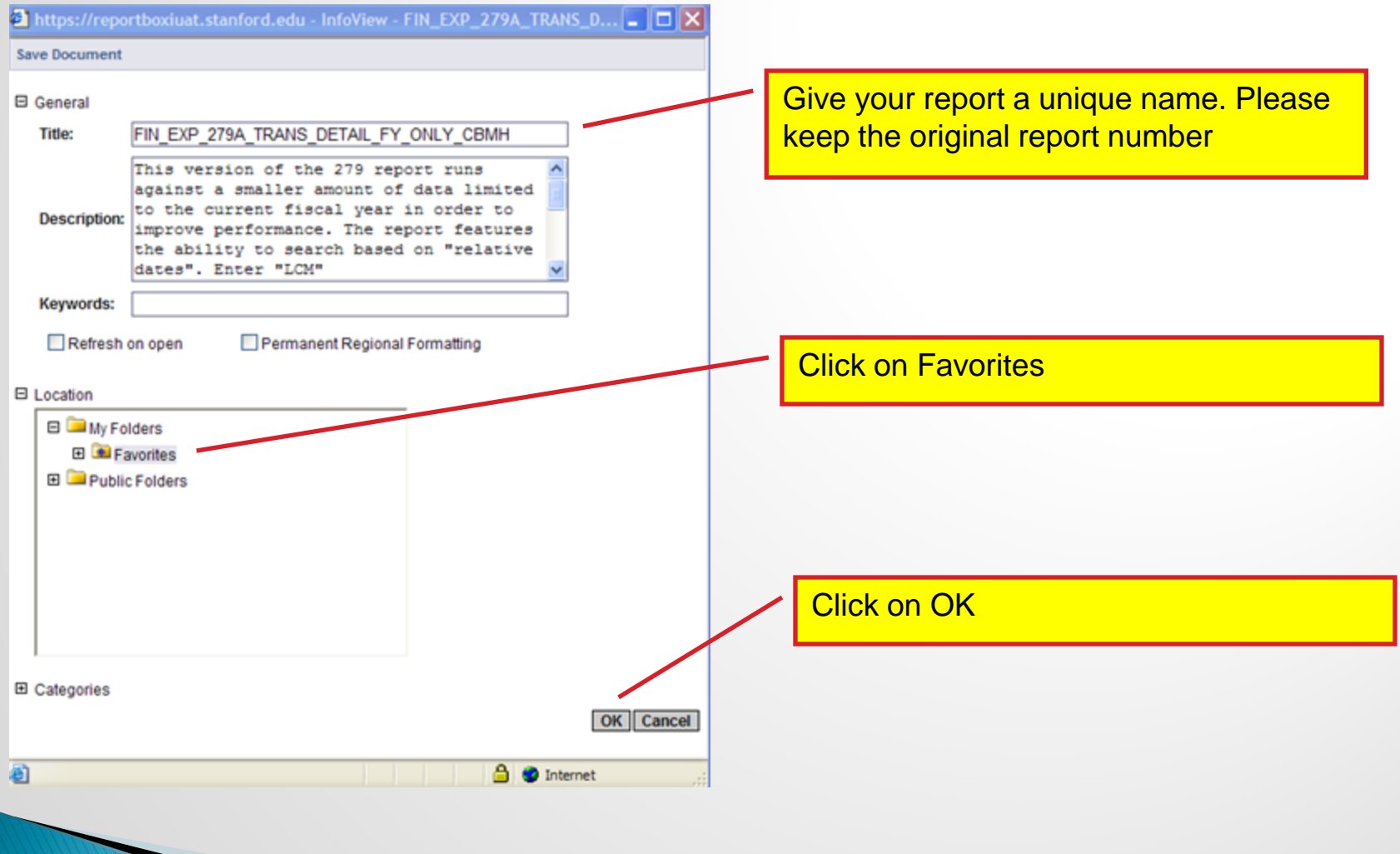

## Find the saved reports in your Favorites

## ▶ Return to Home Page ▶ Click on "Go to my Favorites" link

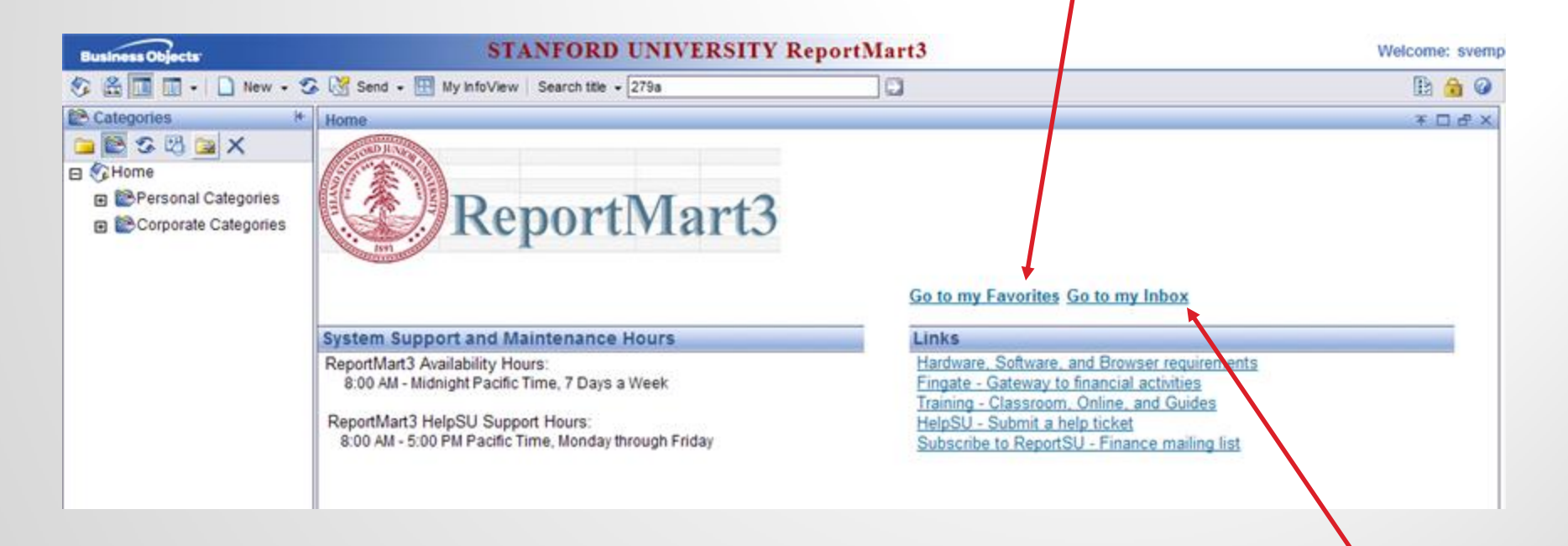

Please note the Go to my Inbox link for later use

## Find the saved reports in your Favorites

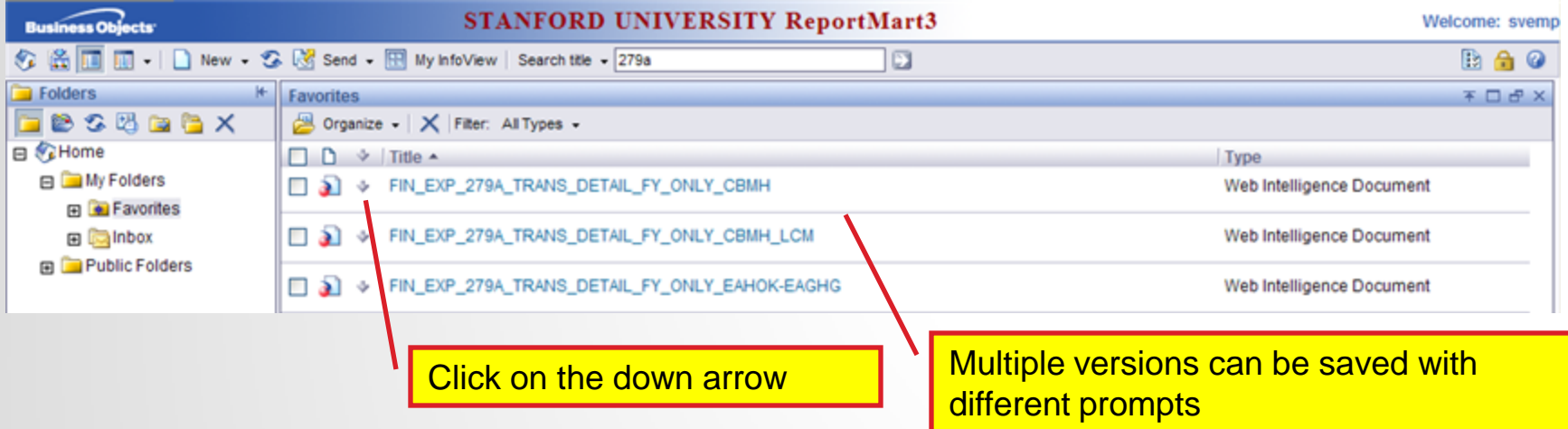

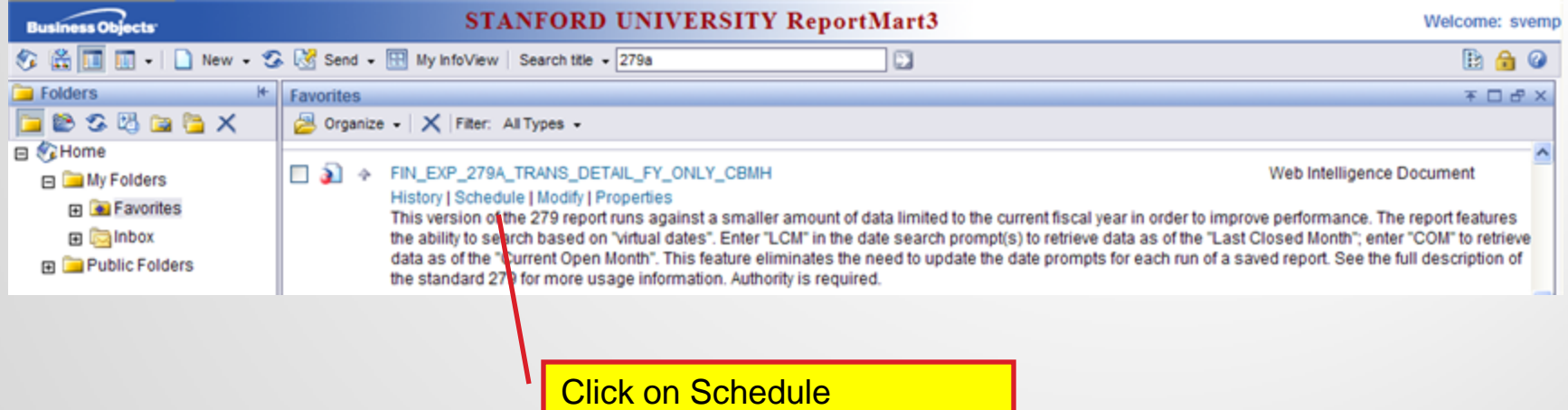

# Scheduling Main Screen

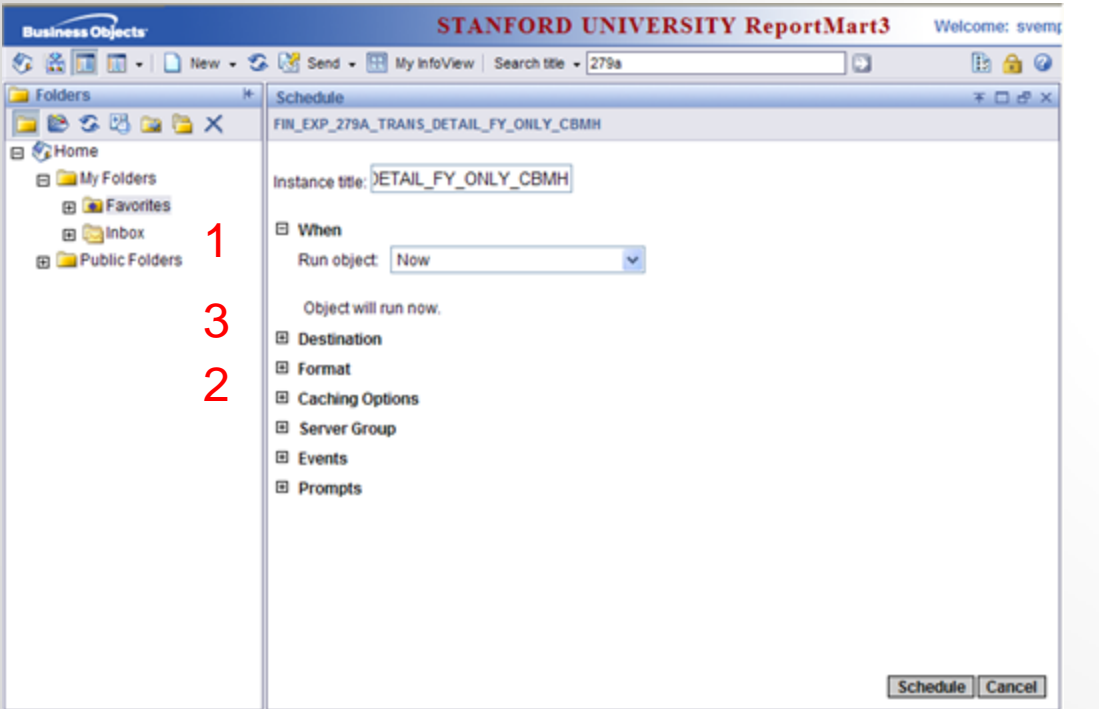

Specify the following 3 scheduling options:

1When (to run) 2Format 3Destination

Please Note: Choose Format before Destination as this will allow you to attach a report if you choose the Email destination option.

# When to schedule?

Note: Slides 20 and 21 will cover 'Event'-based scheduling B When

- Daily The report runs once every N days at the time that you specify.
- Weekly Each week, the report runs on the selected days at the time that you specify. (Can pick days of the week)
- Nth Day of Month The report is created regularly each month on the day that you enter at the start time that you specify. (This is ideal if you want the report only once a month)

Instance title: DETAIL FY ONLY CBMH

FIN EXP 279A TRANS DETAIL FY ONLY CBMH

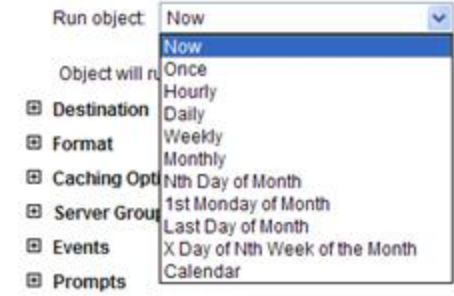

### When to schedule? Example for Nth of Day of Month option

Please note that the RM3 system is not available between Midnight and 7 am. The time you select should be outside this window.

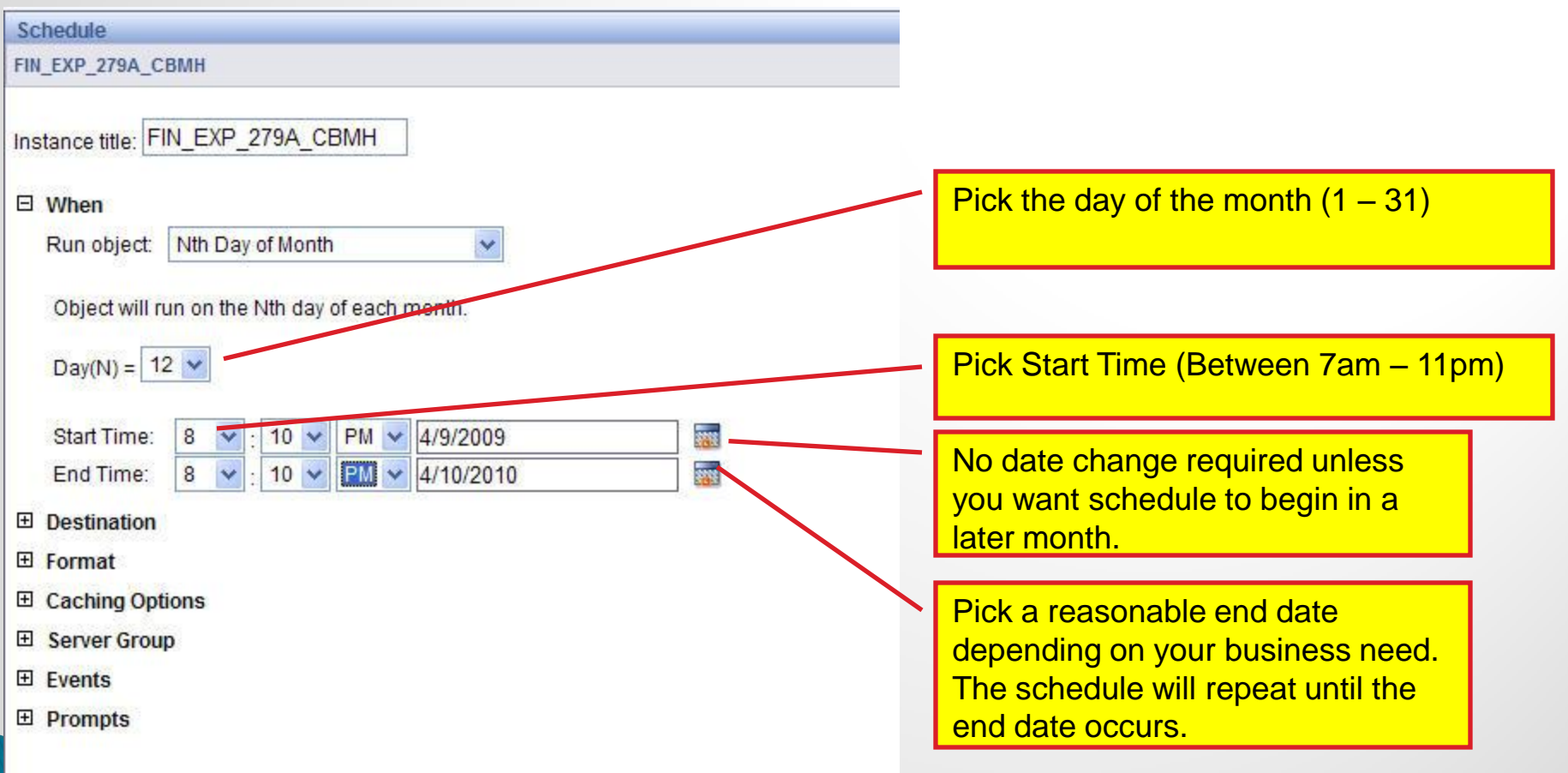

## Format: Web Intelligence, Excel, or PDF

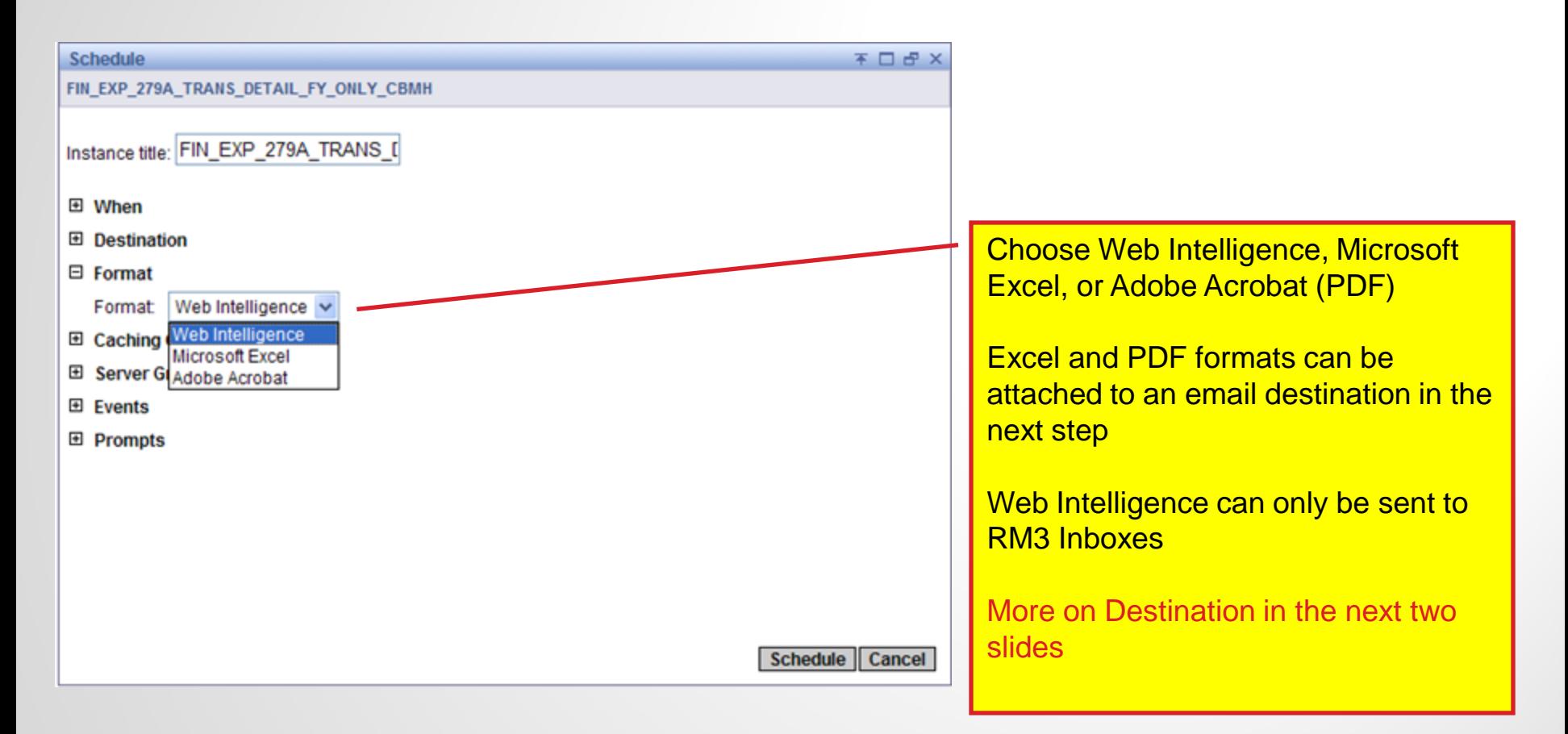

#### Destination: Inbox or Email recipients:

Inbox relates to RM3 Inbox – Ideal if you picked Web Intelligence as the Format. Excel and Adobe options can also go to your RM3 Inbox.

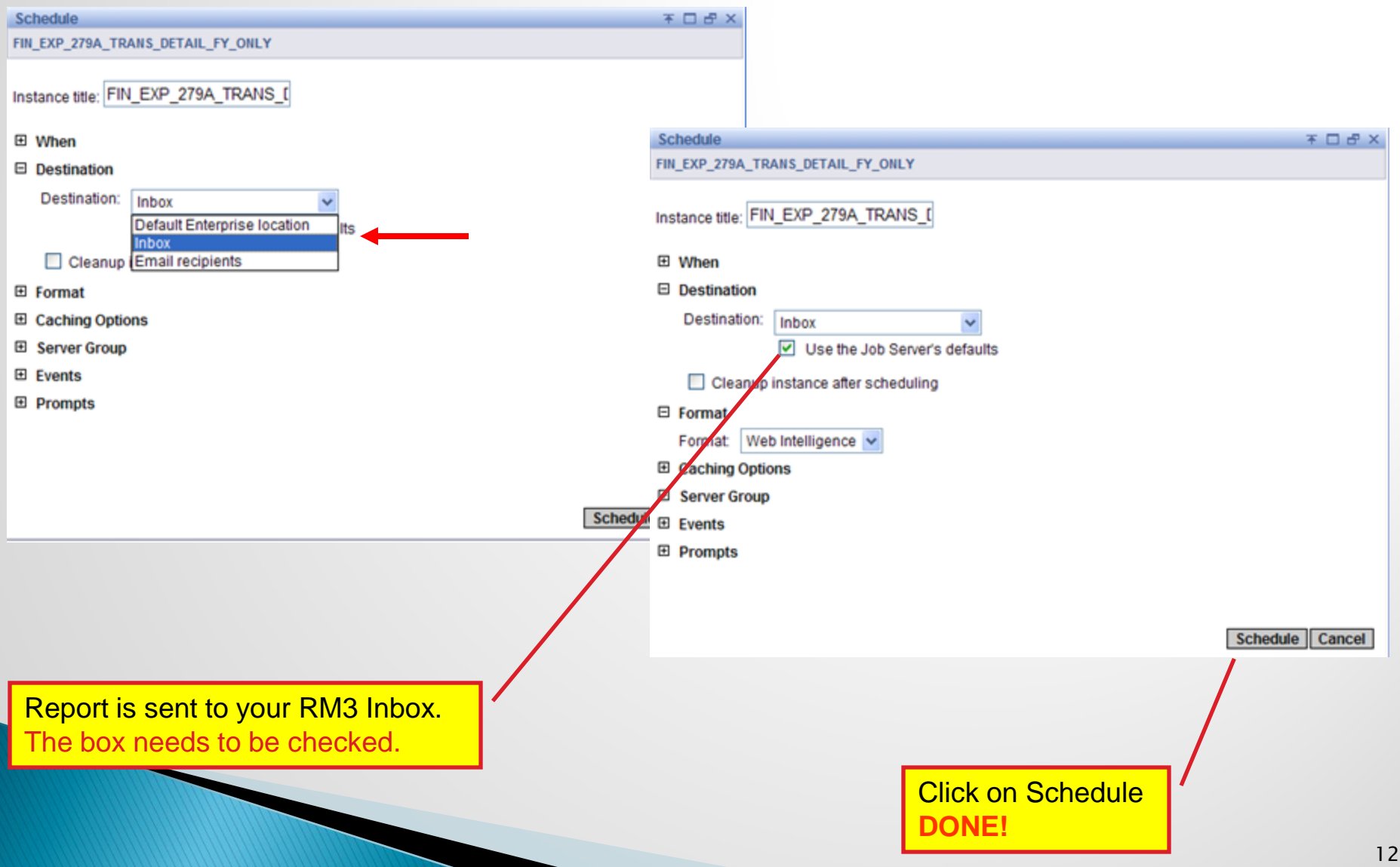

#### Destination: Email recipients

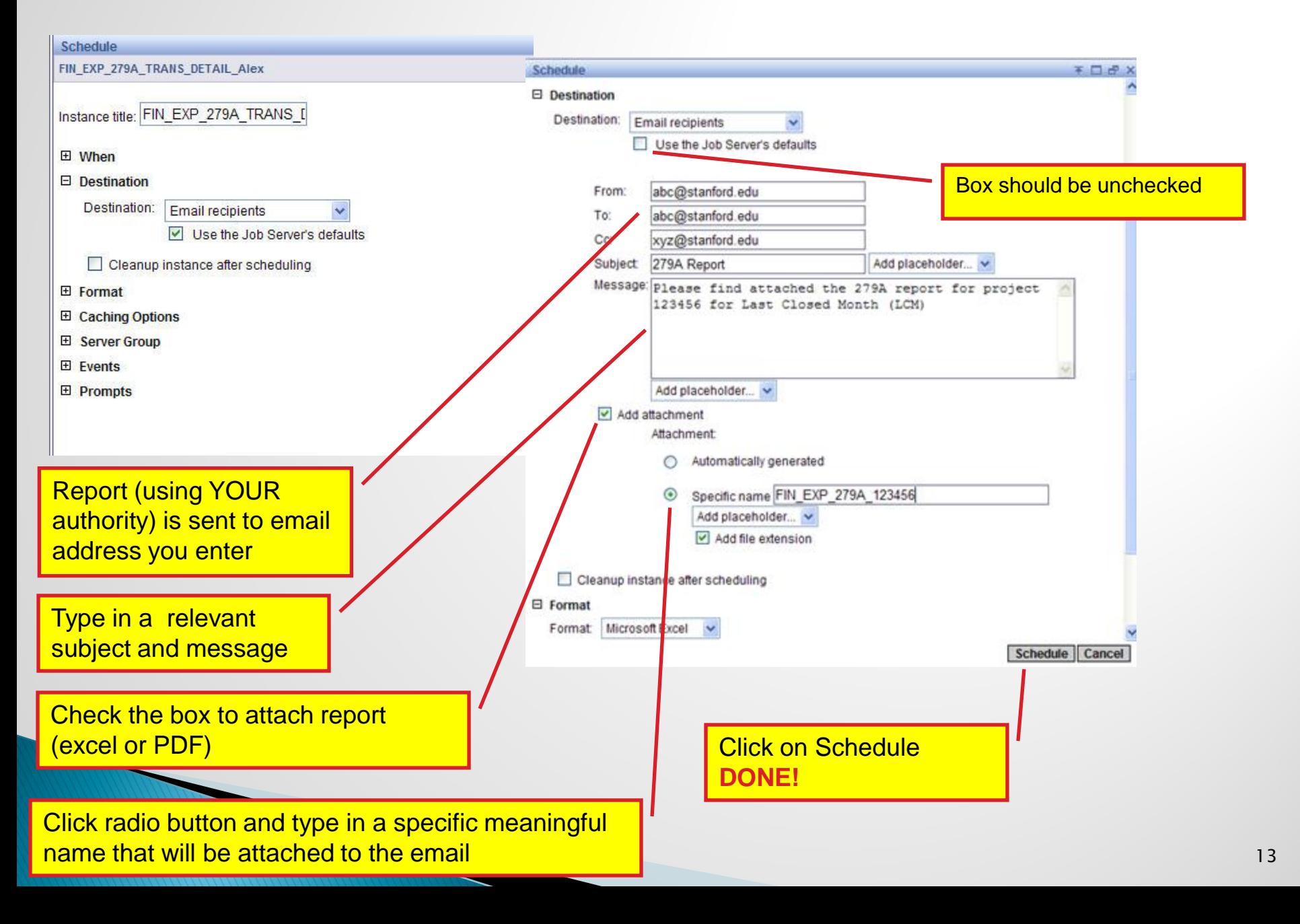

#### Destination: Inbox

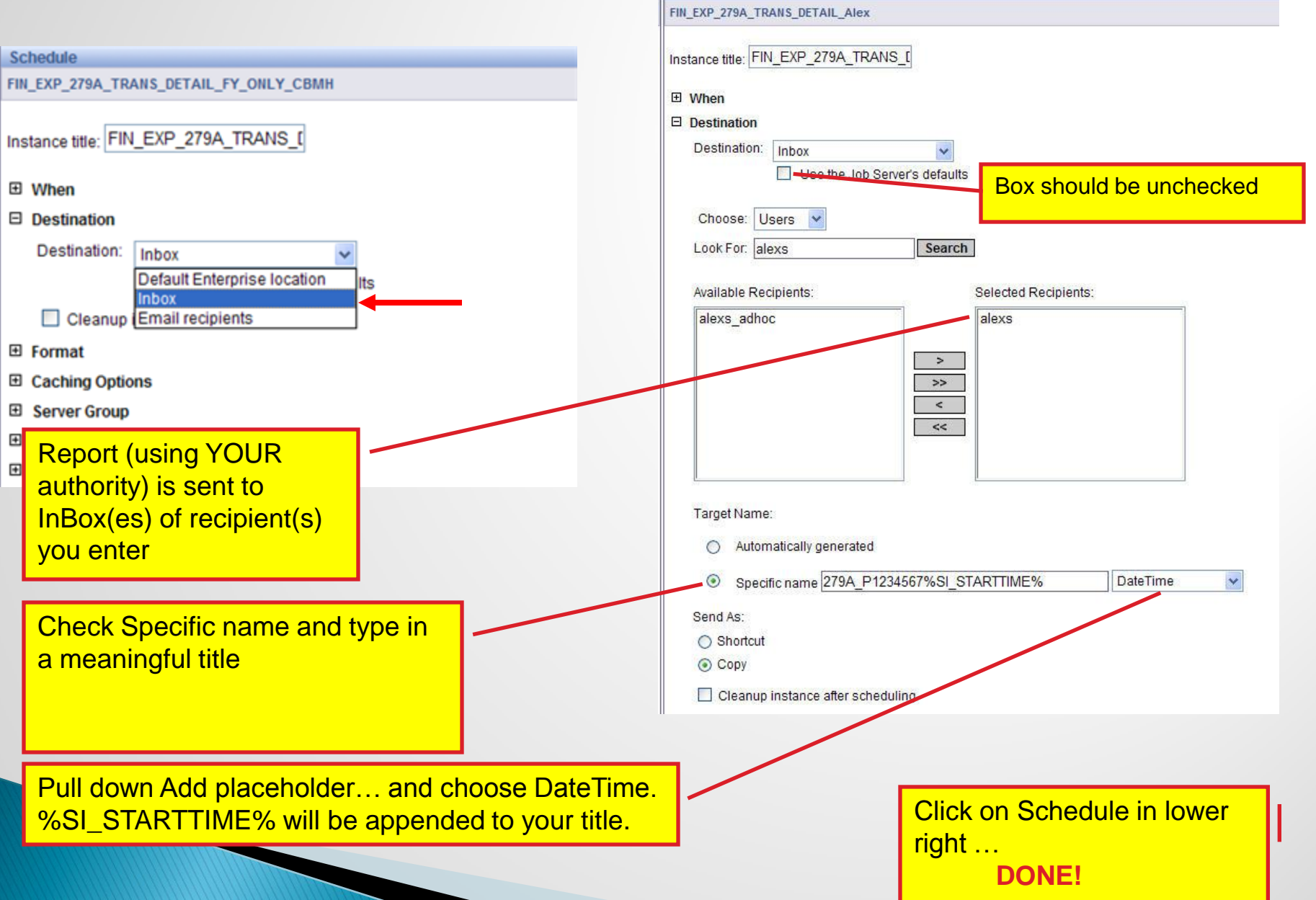

Schedule

#### Retrieve a scheduled report from your RM3 Inbox by clicking on the

report name. Click Go to my **Inbox ReportMart3** Go to my Favorites Go to my Inbox **Folders** Inbox BSERBX Organize - | X | Filter: All Types -日 CHome  $\Box$   $\Box$   $\Diamond$  Title  $\triangle$ Sent **EXAMY Folders** □ ■ ÷ FIN\_EXP\_279A\_CBMH:179140 4/16/2009 12:58 PM 田 **※** Favorites 田 **同** Inbox ■ **X** + FIN EXP 279A SQSQ:179172 4/16/2009 12:46 PM **Fille** Public Folders

> Sort by Sent date to see latest first

#### Retrieve a scheduled report from your Email Inbox by opening the

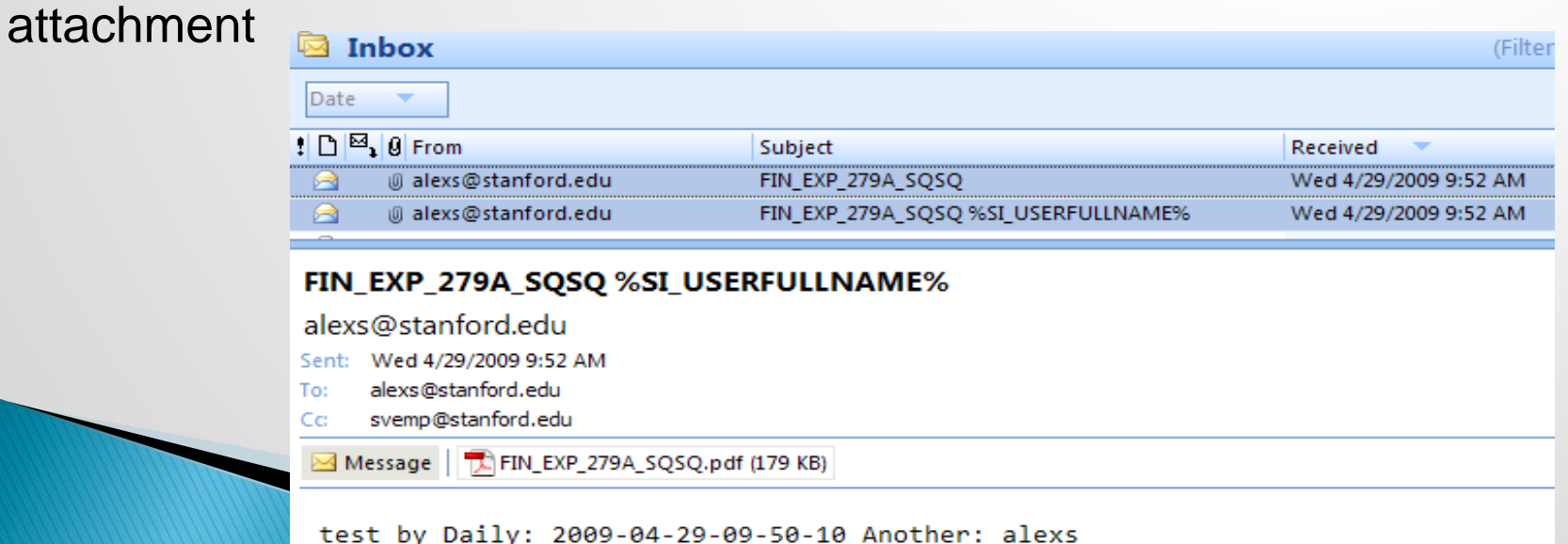

#### Please cleanup your inbox by deleting old reports. To do so…

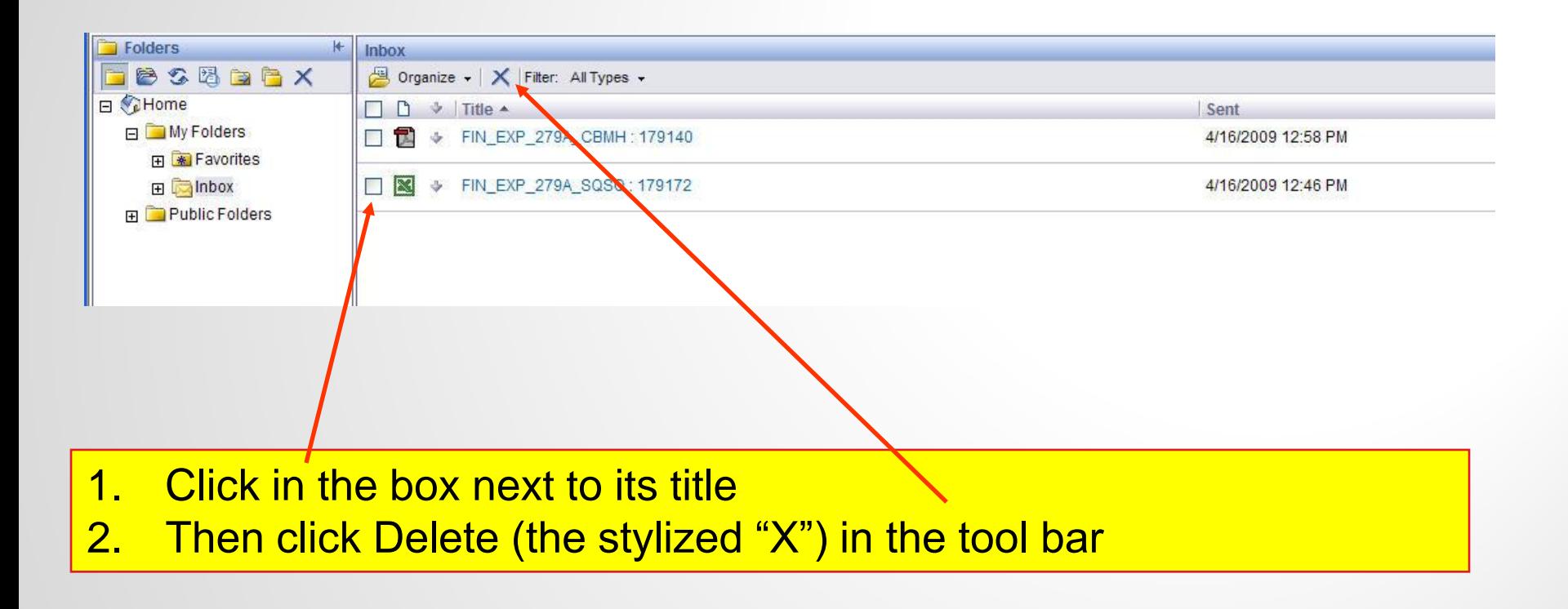

## Modifying Prompts for Rescheduling Reports

Can be used for rescheduling reports that don"t have "Virtual Dates"

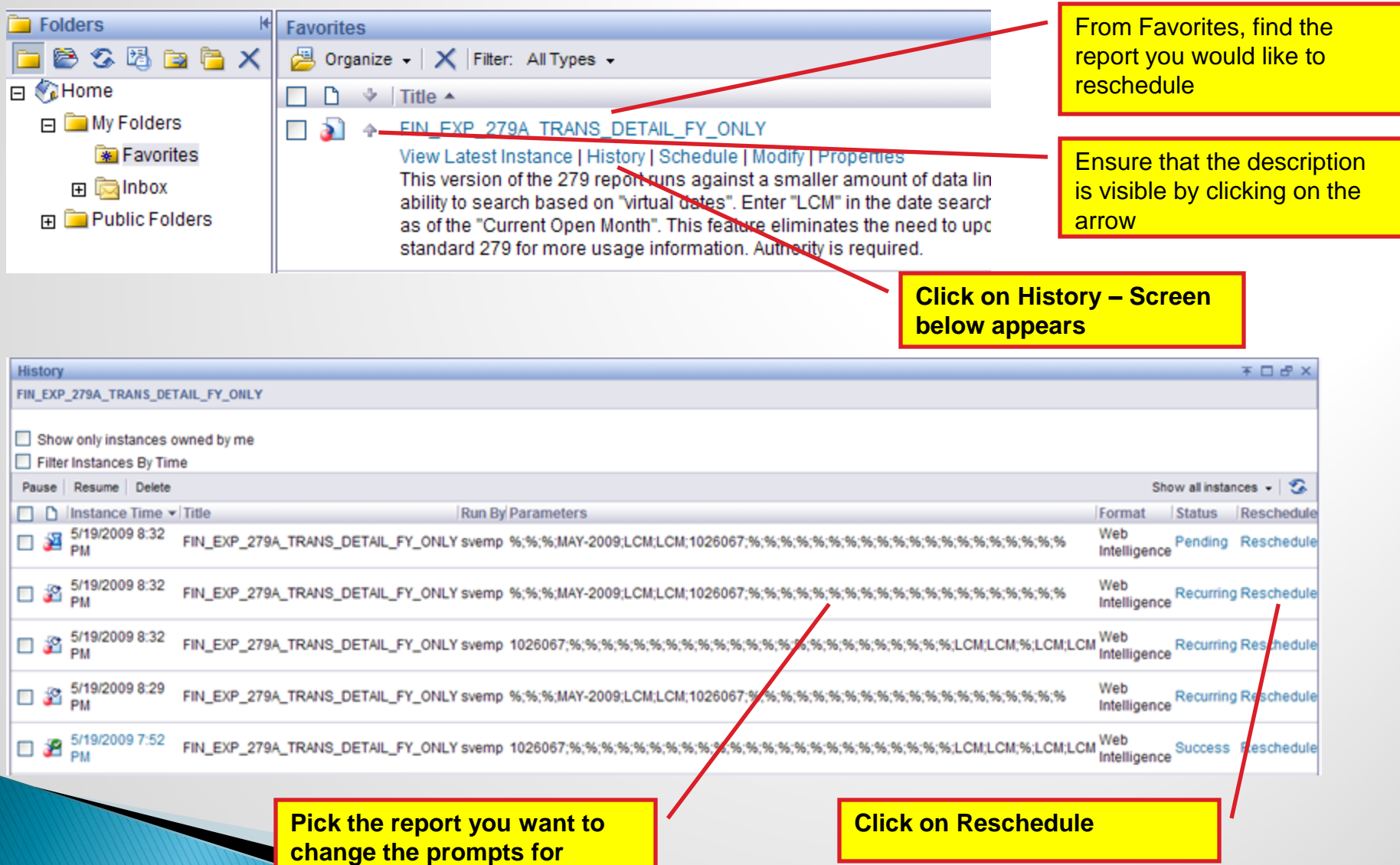

## Modifying Prompts for Rescheduling Reports

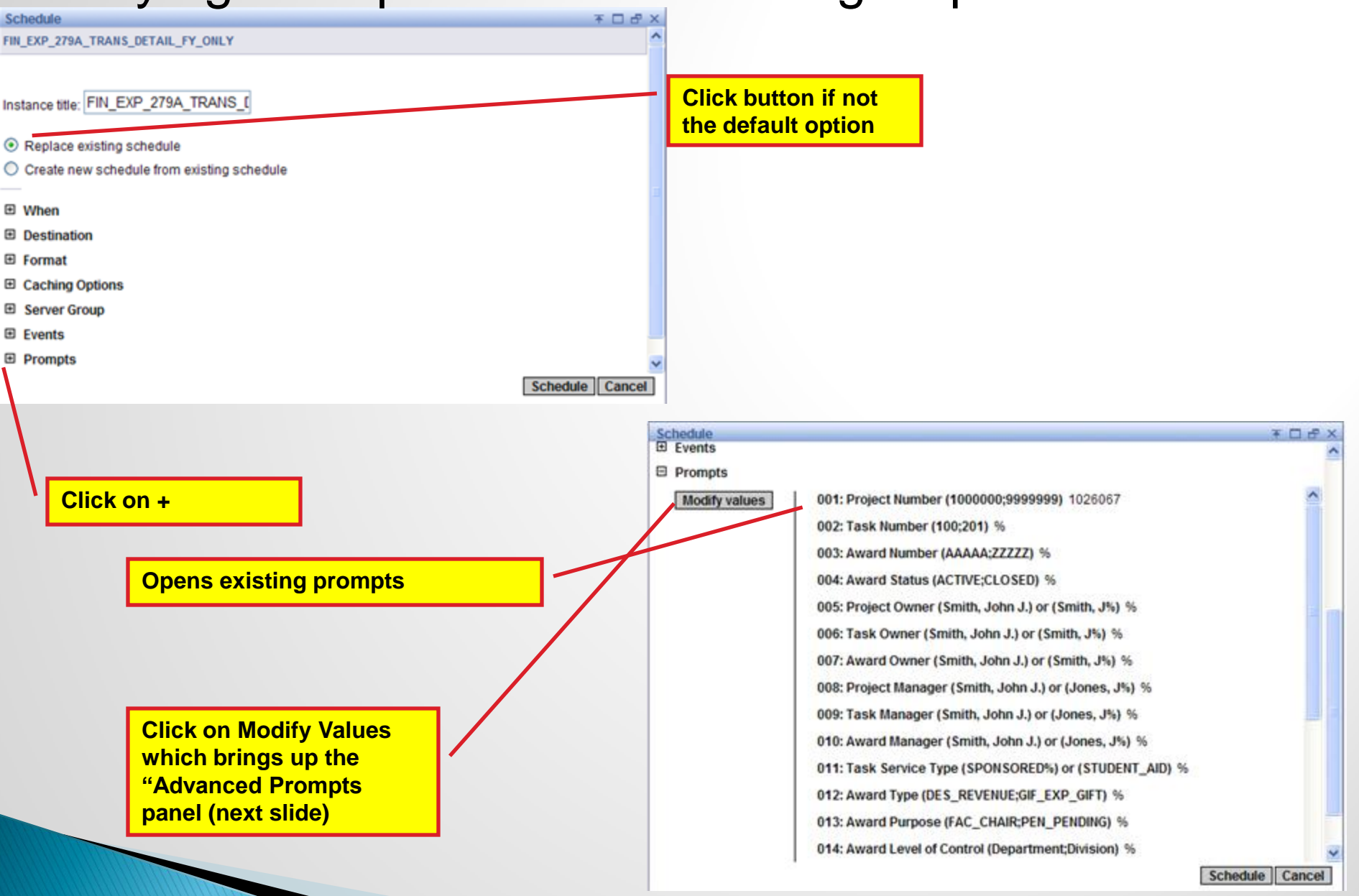

## Modifying Prompts for Rescheduling Reports

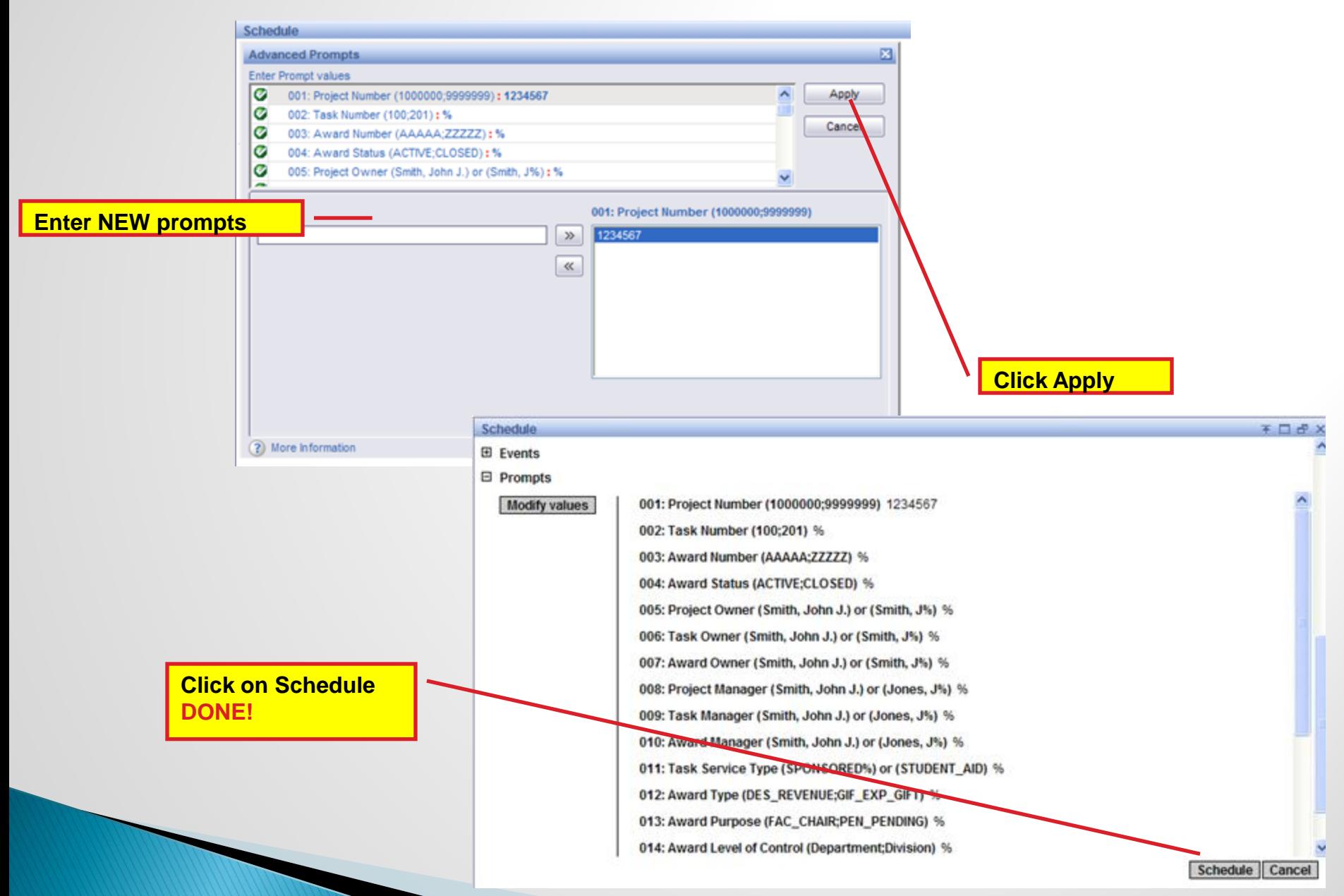

## Event Based Scheduling

A scheduled report starts running as soon as the data is available Allows available time to be optimally used

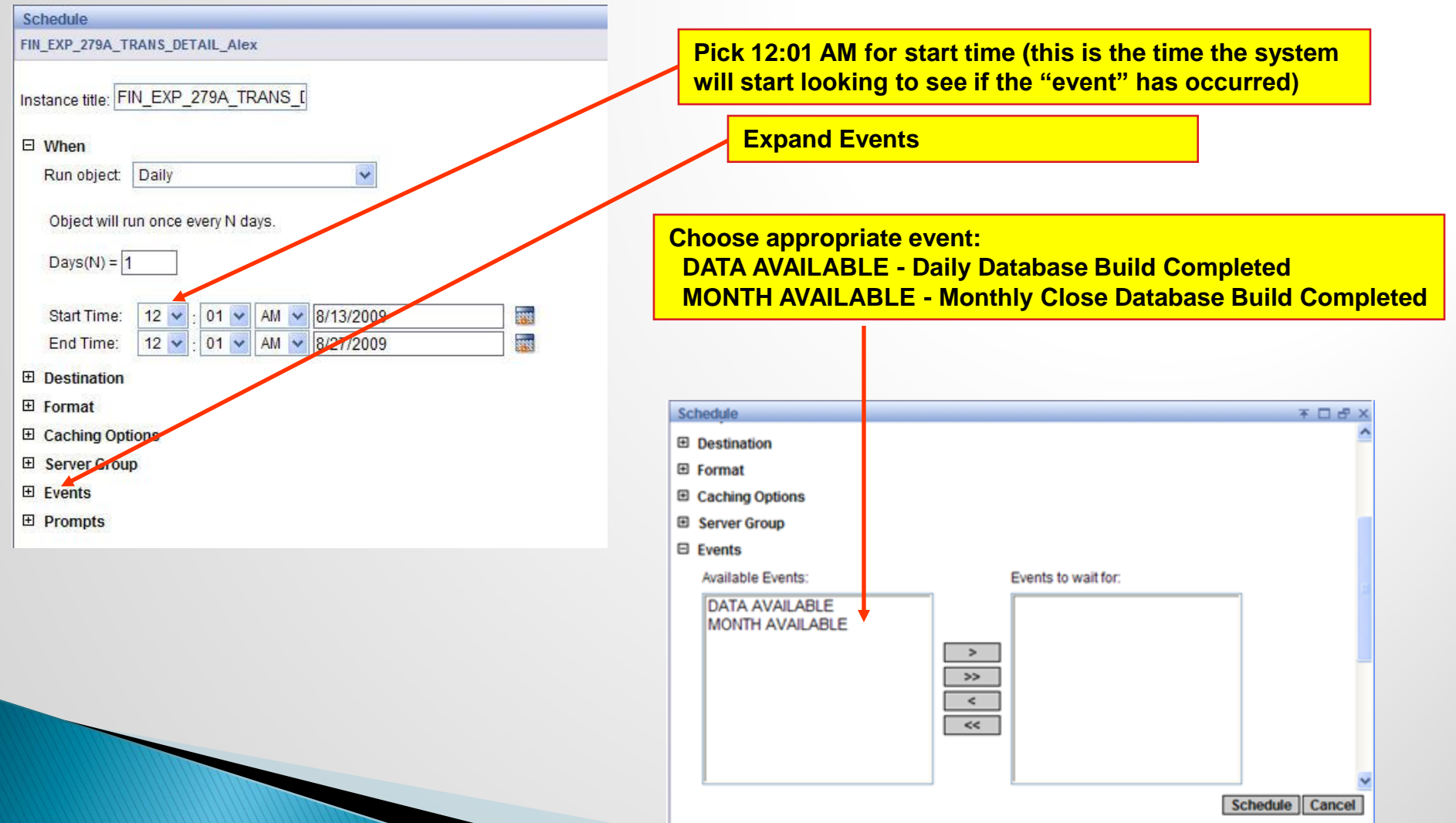

## Event Based Scheduling

The report starts running as soon as data becomes available after the database build (Daily or after Month End Close)

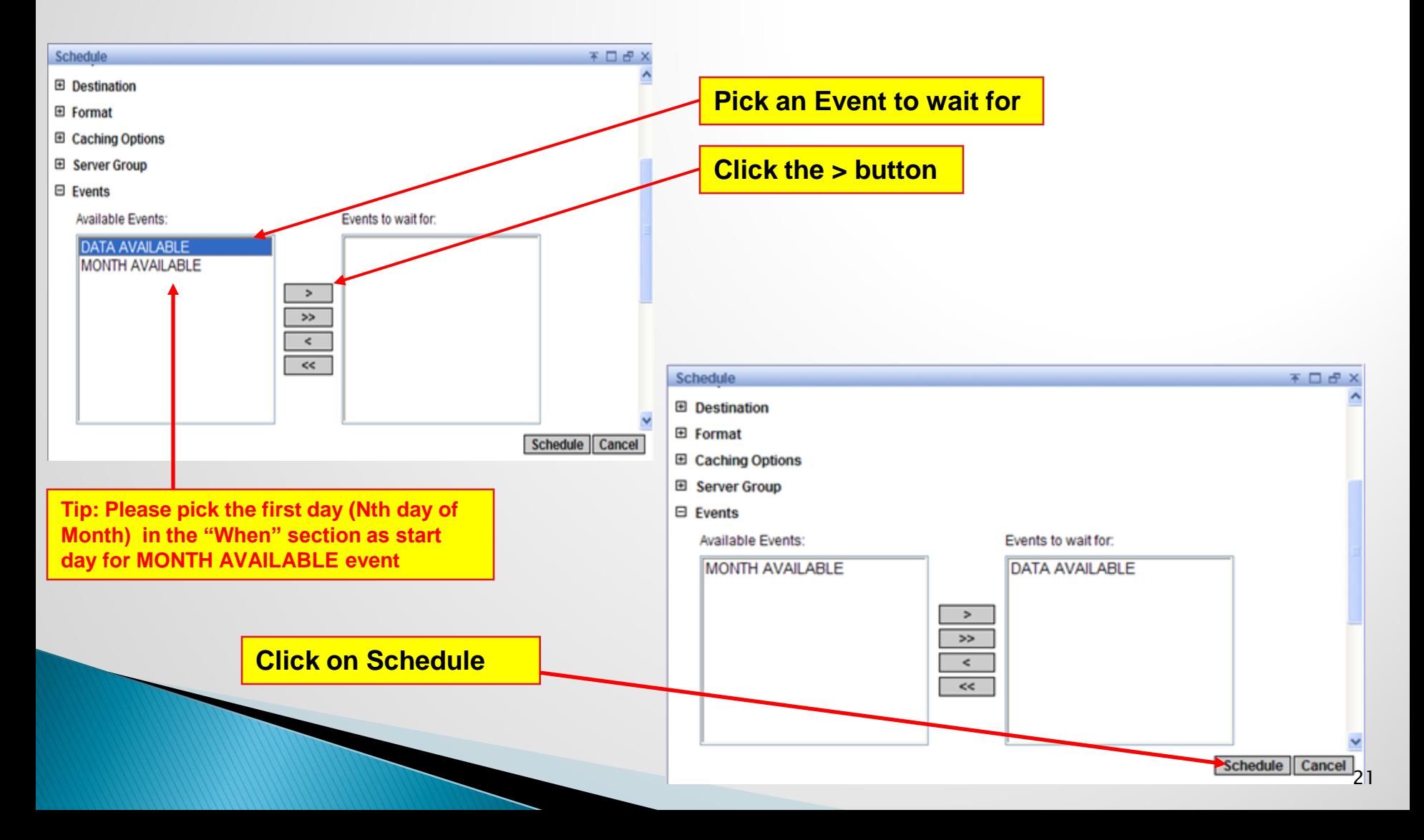

# Being a Good Scheduling Citizen

- Schedule reports to run outside of "primetime" (10am-noon, 2pm-4pm)
- When results can wait until the next day, use evening hours (6pm-11pm)
- ▶ Periodically delete Excel and PDF files from your RM3 Inbox
- Keep the first 3 parts of a report's name when saving a version to schedule (e.g. FIN\_EXP\_279A\_PT1234567-1)

For any questions or clarifications, please contact the following RM3 team members:

Alex Stagner - [alexs@stanford.edu](mailto:alexs@stanford.edu) Sri Vemparala – [svemp@stanford.edu](mailto:svemp@stanford.edu)